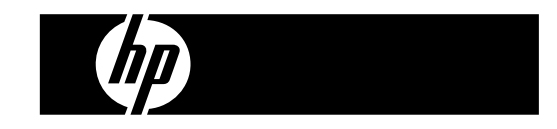

HP PrintCalc 100 Calculatrice Imprimante

Guide de l'utilisateur

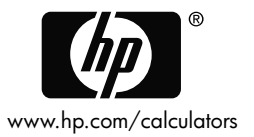

Référence HP: F2227-90003

Édition 1: Mai 2008

Imprimé en Chine HDP0HP5HF02 XXX

127X88mm Back Cover 127X88mm Front Cover

#### **Avis légaux**

**Ce manuel et tous les exemples contenus dans celui-ci sont fournis « tels quels » et sont sujets à modification sans préavis. Hewlett-Packard exclut toute garantie concernant ce manuel, notamment, et sans limitation, toute garantie implicite de qualité marchande ou d'adéquation à un usage particulier.** 

**Hewlett-Packard ne pourra être tenu responsable des erreurs contenues dans cette documentation, ni des dommages directs ou consécutifs éventuels liés à la fourniture, aux performances ou à l'utilisation de ce manuel ou des exemples qu'il contient.** 

Copyright © 2008 Hewlett-Packard Development Company, L.P.

Toute reproduction, adaptation ou traduction de ce manuel sans autorisation écrite préalable est interdite, excepté dans les conditions mentionnées par les lois sur les droits d'auteur.

Hewlett-Packard Company 16399 West Bernardo Drive MS 8-600 San Diego, CA 92127-1899 USA

# **Historique d'impression**

Édition 1 Mai 2008

#### **1. COMMENT METTRE EN PLACE LE ROULEAU DE PAPIER**

- 1) Déplier le supportbobine papier (1).
- 2) Installer le rouleau du papier (2) au support du papier (1).
- 3) Coupez le bord de rouleau du papier (2) directement avec les ciseux et inserez le bord de rouleau du papier dans la fente du papier (3).
- 4) Pressez [C<sub>ICE</sub>] pour mettre la calculatrice en marche. Pressez la touche d'alimentation de papier [-] jusqu'à ce que le bout du papier sorte du côté du coupe-papier.

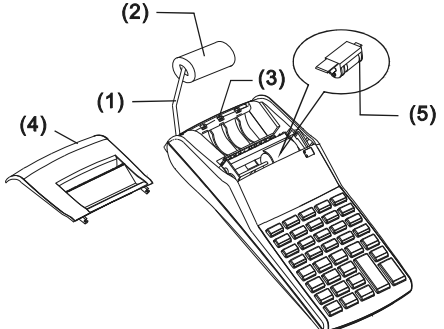

#### **2. COMMENT CHANGER LE ROULEAU D'ENCRE**

L'imprimante de ce modèle utilise un rouleau d'encre jetable (IR-30, IR-40) (de type cartouche). Si les impressions sont trop claires ou illisibles,

remplacez le rouleau d'encre par un nouveau rouleau.

- 1) Pressez [OFF] pour arrêter la calculatrice.
- 2) Faites glisser le couvercle de l'imprimante (4).
- 3) Enlevez le rouleau d'encre (5) en le tirant vers le haut.
- 4) Installez un nouveau rouleau d'encre (5) dans le support dans la position correcte.
- 5) Remettez le couvercle de l'imprimante (4) dans sa position initiale.

#### **Note:**

Ne remplissez jamais le rouleau d'encre avec de l'encre liquide car cela

-F2-

peut couler dans l'imprimante ou l'obstruer. Utilisez uniquement des cartouches d'encre (IR-30, IR-40).

### **3. POUR REMPLACER LES PILES**

- 1) Ouvrez le couvercle du compartiment de piles.
- 2) Enlevez les piles usées.
- 3) Insérez les piles neuves (UM-3 / PILE AA x 4) en respectant les indications de polarité.
- 4) Remettez le couvercle.

### **4. POUR UTILISER L'ADAPTATEUR SECTEUR**

Remarque : HP n'offre pas et ne fournit pas l'adaptateur secteur. Si le client choisit d'utiliser l'adaptateur de tension, ce dernier doit respecter les spécifications (6V/300 mA, $\Theta \oplus \emptyset$ ).

- 1) Éteignez la calculatrice avant de connecter ou de déconnecter l'adaptateur secteur.
- 2) Connectez l'adaptateur secteur (6V/300 mA,  $\Theta \oplus \oplus$ ) à la prise d'alimentation.
- 3) L'utilisation de tout adaptateur autre que l'adaptateur secteur  $(6V/300 \text{ mA}, \Theta \oplus \Theta)$  endommagera l'unité et annulera la garantie.

#### **Avertissement concernant l'équipement**

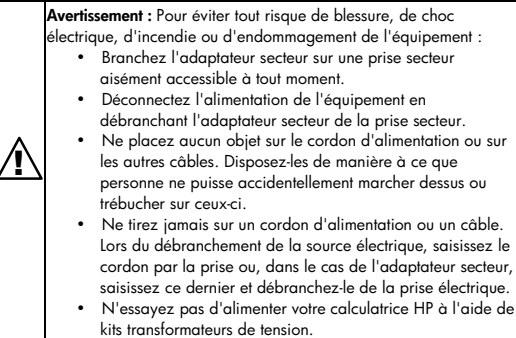

### **5. REINITIALISATION:**

En cas de blocage de l'affichage, utilisez la pointe d'un stylo pour appuyer sur le bouton [RESETO] en bas du boitier des piles.

**ATTENTION:** Risque d'explosion en cas de remplacement de la pile par un type incorrect. Mettez les piles usagées au rebut conformément aux instructions.

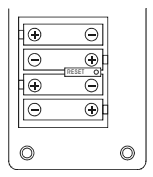

-F4-

#### **DESCRIPTION DES TOUCHES**

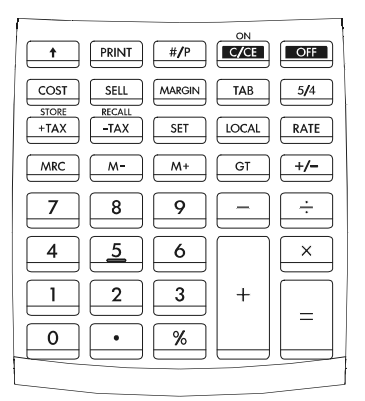

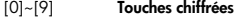

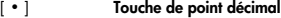

 $\left[\begin{smallmatrix} \text{ON} \\ \text{C/CF} \end{smallmatrix}\right]$ Bouton de Mise en marche / d'annulation / Touche **d'annulation de l'Entrée ON :** Met la calculatrice en marche . **CE :** Effacement d'affichage (partiel) avant d'appuyer sur la touche de fonction. **C:** Effacement total des chiffres enregistrés. [OFF] **Arrêt**

Eteint la calculatrice.

### [+] [–] **Touches arithémiques**  [×] [÷] Permettent d'exécuter respectivement des additions, soubstractions, multiplications et divisions.

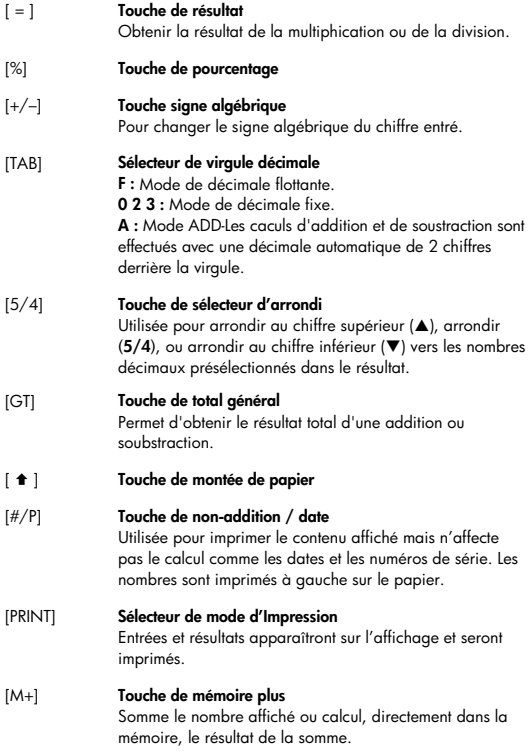

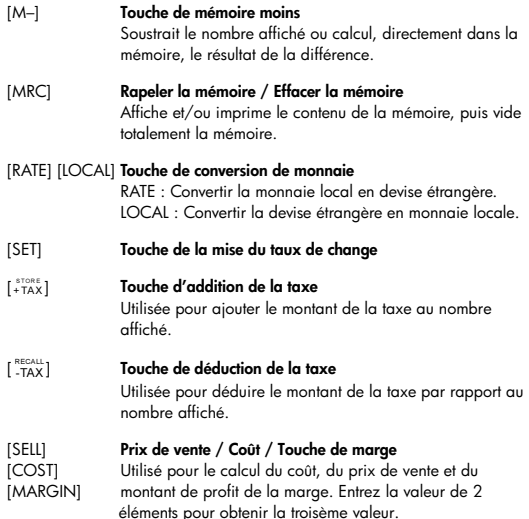

### **LES SIGNES DE L'AFFICHAGE ONT LA SIGNIFICATION QUI SUIT :**

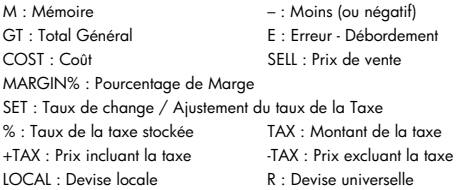

### **SYMBOLES D'IMPRESSION (SUR PAPIER)**

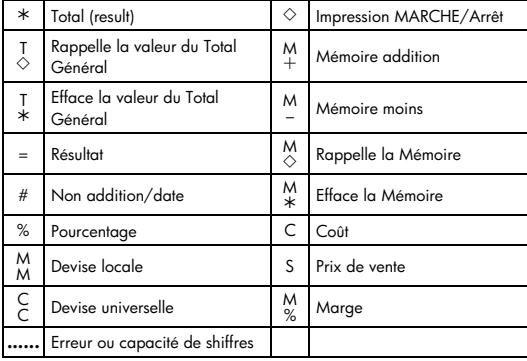

# **1. Exemples de calculs**

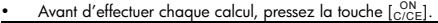

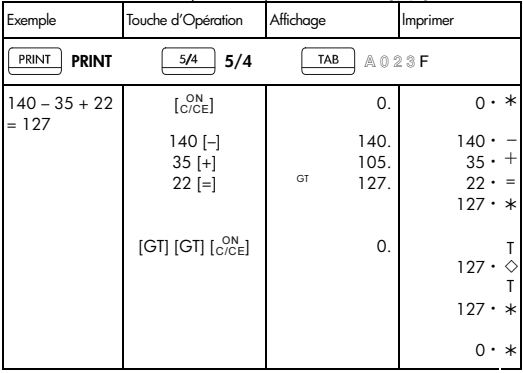

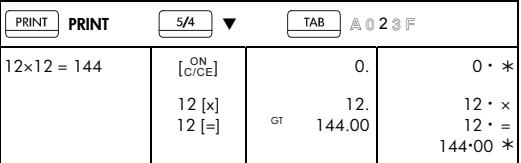

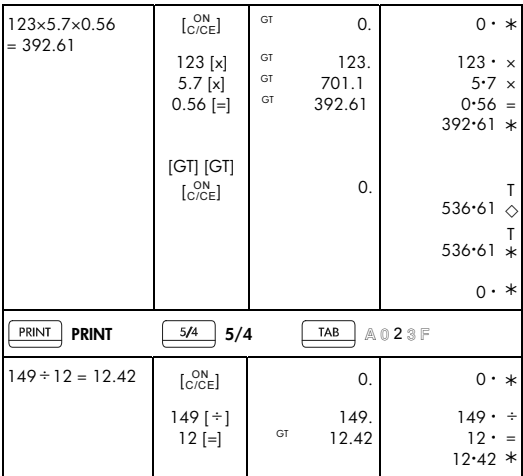

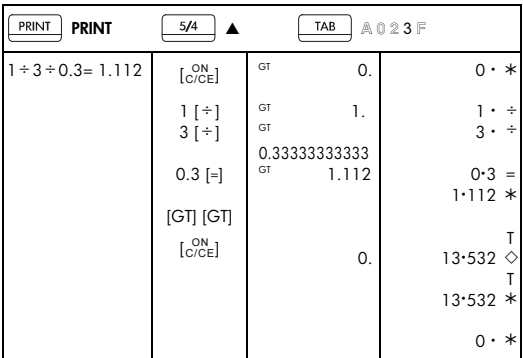

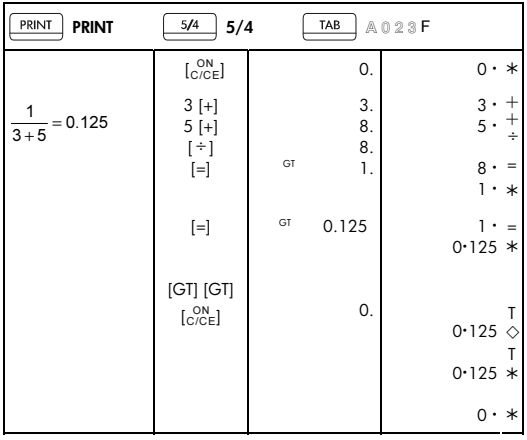

# 2. Mode d'addition

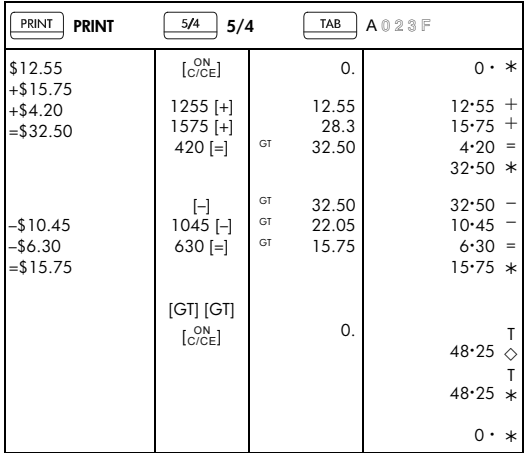

# 3. Constant Calcul

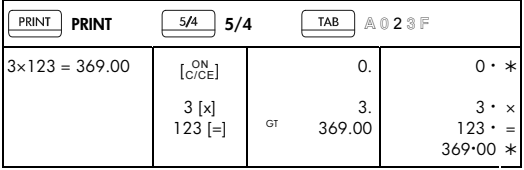

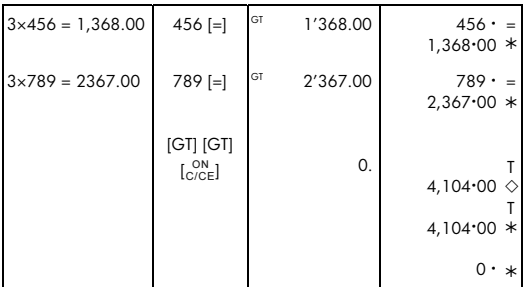

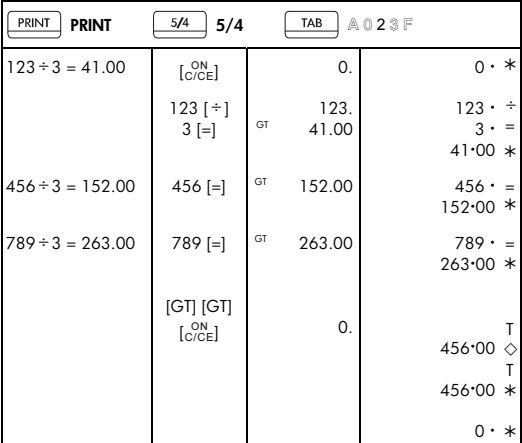

### 4. Pourcentage

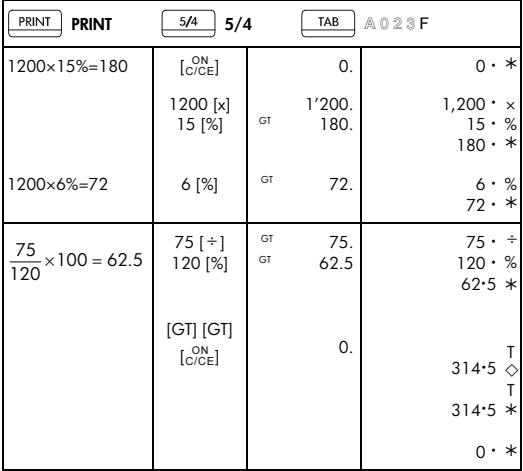

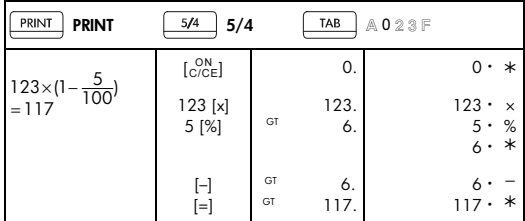

# -F15-

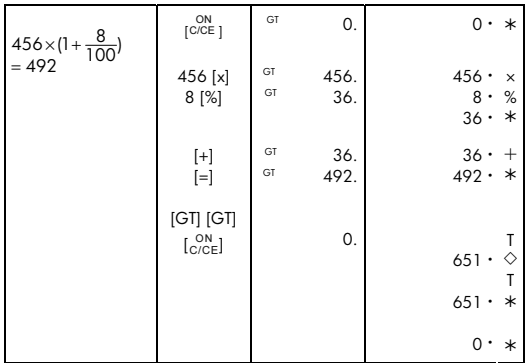

### 5. Correction

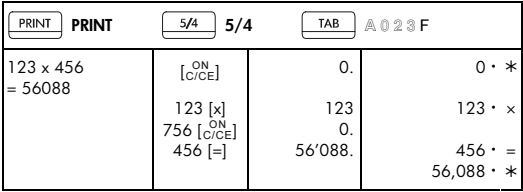

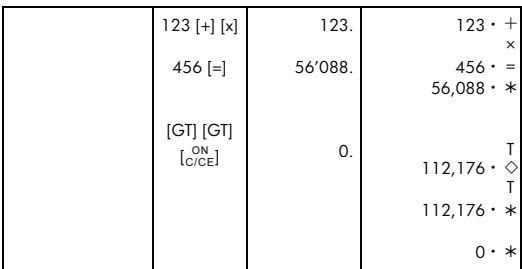

# 6. Calcul avec mémoire

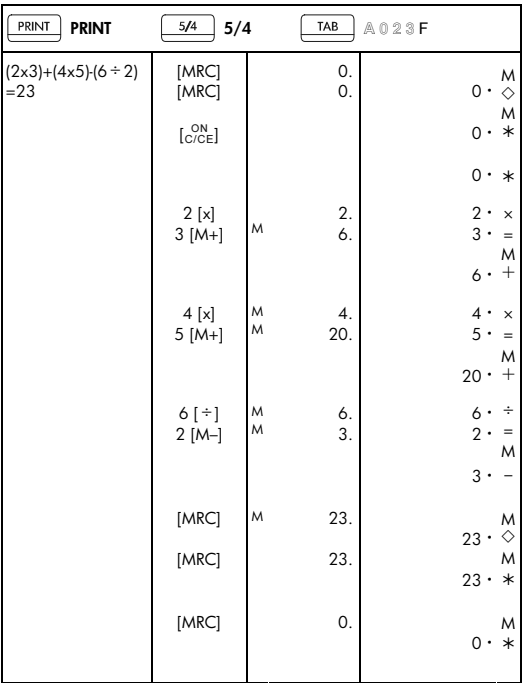

File name: HP PrintCalc 100\_User's Guide\_French\_FR\_F2227-90003\_Edition 1 DATE: 2008/7/8

# 7. Correction et dépassement - erreur

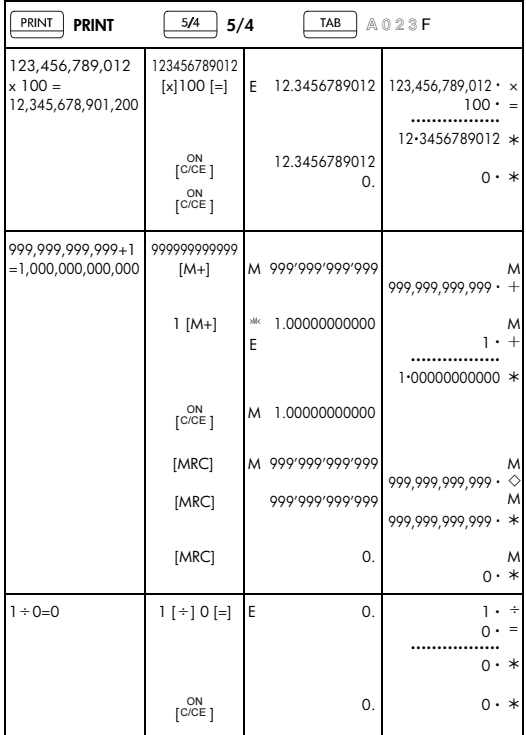

File name: HP PrintCalc 100\_User's Guide\_French\_FR\_F2227-90003\_Edition 1 DATE: 2008/7/8

# 8. CHANGE DE DEVISE

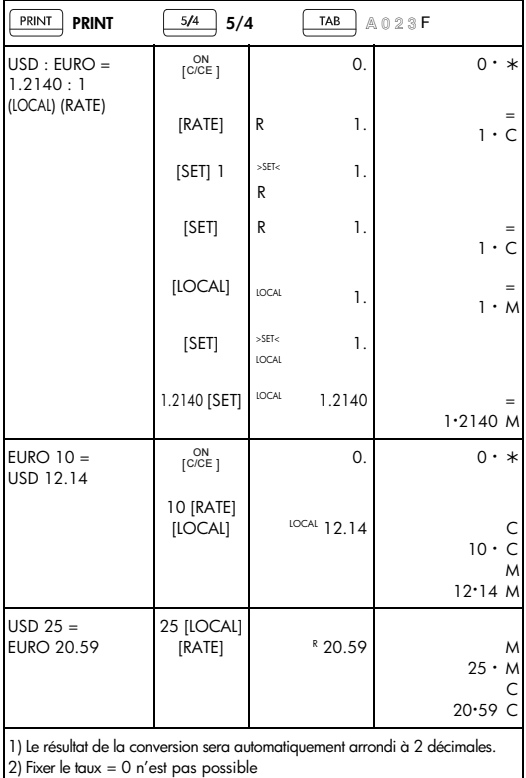

-F20-

# 9. Calcul de l'impôt

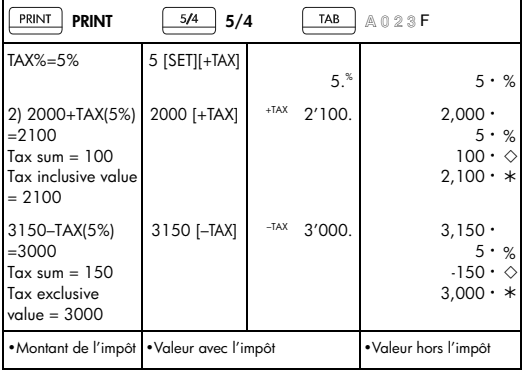

# 10. Calcul Coût- Vente- Marge

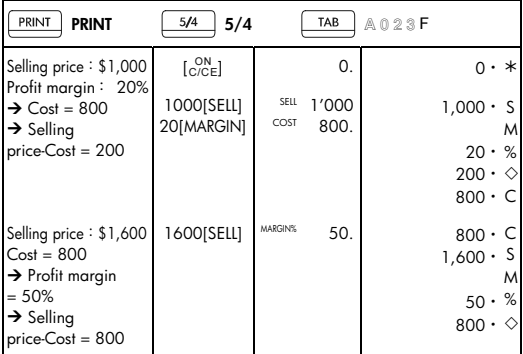

-F21-

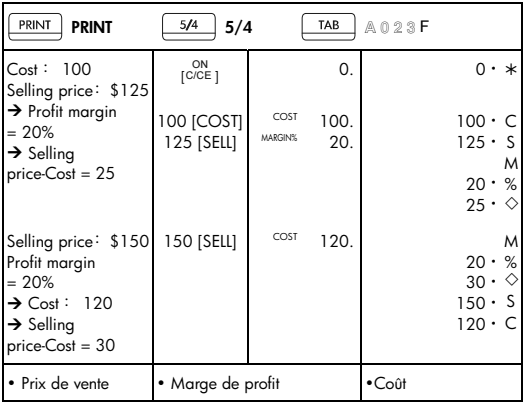

## 11. Impression des données

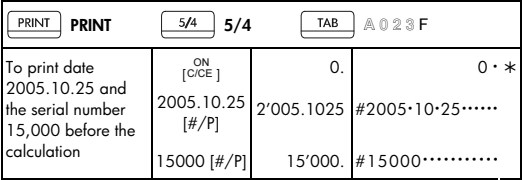

• Pour imprimer la date 2005.10.25 et le numéro de série 15.000 avant le calcul.

### 12. Mémoire TG

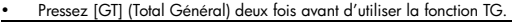

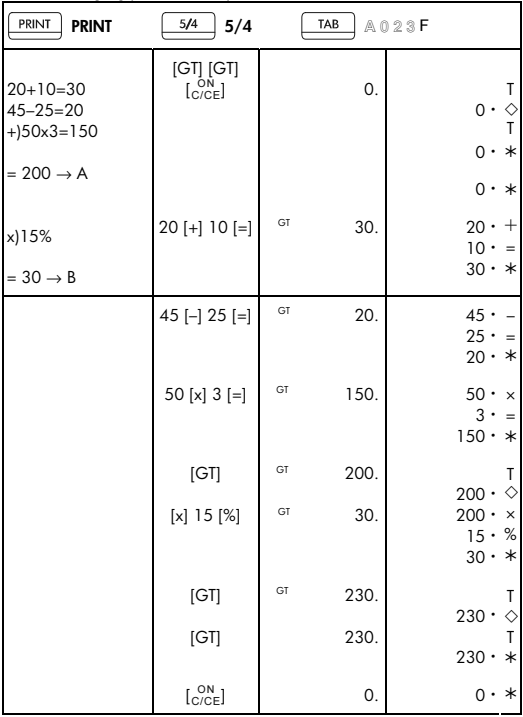

• Tous les résultats des calculs sont ajoutés automatiquement au Total Général.

# -F23-

#### **Garantie matérielle limitée et assistance clientèle HP**

Cette garantie limitée HP vous donne à vous, le client final, des droits de garantie limitée expresse auprès de HP, le fabricant. Veuillez visiter le site Web HP pour obtenir une description complète de vos droits de garantie limitée. En outre, vous pouvez également disposer d'autres droits juridiques selon la loi locale en vigueur ou un accord écrit spécifique avec HP.

#### **Période de garantie matérielle limitée**

Durée : 12 mois au total (peut varier par région, veuillez visiter l'adresse www.hp.com/support pour obtenir les informations les plus récentes)

#### **Conditions générales**

HP vous garantit à vous, le client final, que le matériel, les accessoires et les fournitures HP seront exempts de vices de matériau et de fabrication après la date d'achat et pendant la durée spécifiée ci-dessus. Si HP reçoit communication de tels vices pendant la durée de la garantie, HP réparera ou remplacera à son choix les produits se révélant défectueux. Les produits de remplacement peuvent être neufs ou comme neufs.

HP garantit que le logiciel HP est exempt de tout défaut d'exécution de programme dû à une fabrication ou un matériel défectueux, dans le cadre d'une installation et d'une utilisation normales, à compter de la date d'achat et durant la période mentionnée ci-dessus. Si HP reçoit communication de tels vices pendant la durée de la garantie, HP remplacera tout support logiciel qui se révèlerait défectueux.

HP ne garantit pas un fonctionnement ininterrompu ou sans erreur de ses produits. Si HP n'est pas en mesure de remplacer un produit défectueux dans un délai raisonnable, selon les termes définis dans la garantie, le prix d'achat sera remboursé sur retour rapide du produit avec une preuve d'achat.

Les produits HP peuvent renfermer des pièces refaites équivalant à des pièces neuves au niveau des performances ou peuvent avoir été soumis à une utilisation fortuite.

La garantie ne couvre pas les défaillances résultant (a) d'un mauvais entretien ou d'un étalonnage inadéquat, (b) de l'utilisation d'un logiciel, d'une interface, de pièces détachées ou de consommables non fournis par HP, (c) d'une modification ou d'une utilisation non autorisée, (d) de

### $-F24-$

l'exploitation dans un environnement non conforme aux spécifications du produit ou (e) de l'installation ou de l'entretien incorrect du site.

HP N'ÉMET AUCUNE AUTRE GARANTIE OU CONDITION EXPRESSE QU'ELLE SOIT ÉCRITE OU ORALE. DANS LES LIMITES AUTORISÉES PAR LA LÉGISLATION EN VIGUEUR, TOUTE GARANTIE OU CONDITION IMPLICITE DE QUALITÉ MARCHANDE, DE QUALITÉ SATISFAISANTE ET D'APTITUDE À REMPLIR UNE FONCTION DÉFINIE EST LIMITÉE À LA DURÉE DE LA GARANTIE EXPRESSE DÉFINIE CI-DESSUS. Certains pays, états ou provinces n'autorisant pas de limitations de la durée d'une garantie tacite, la limitation ou l'exclusion ci-dessus peut ne pas vous concerner. Cette garantie vous donne des droits juridiques spécifiques qui varient en fonction de l'état, de la province ou du pays où vous résidez.

DANS LES LIMITES AUTORISÉES PAR LA LÉGISLATION EN VIGUEUR, LES RECOURS ÉNONCÉS DANS LA PRÉSENTE GARANTIE CONSTITUENT VOS SEULS ET UNIQUES RECOURS. SAUF INDICATION CONTRAIRE CI-DESSUS, HP OU SES FOURNISSEURS NE PEUVENT EN AUCUN CAS ÊTRE TENUS POUR RESPONSABLES DE LA PERTE DE DONNÉES OU DE DOMMAGES DIRECTS, SPÉCIAUX, FORTUITS OU CONSÉCUTIFS (Y COMPRIS MANQUE À GAGNER OU PERTE DE DONNÉES), OU DE TOUT AUTRE DOMMAGE, QU'IL SOIT BASÉ SUR UN CONTRAT, UN ACTE DÉLICTUEL OU AUTRE. Certains pays, états ou provinces n'autorisant pas l'exclusion ni la limitation des dommages indirects ou consécutifs, la limitation ou l'exclusion ci-dessus peut ne pas vous concerner.

Les seules garanties pour les produits et services HP sont définis dans les déclarations de garantie expresse accompagnant de tels produits et services. HP ne pourra être tenu responsable des erreurs ou omissions techniques ou éditoriales contenues dans ce document.

**DANS LE CAS DES TRANSACTIONS COMMERCIALES EN AUSTRALIE ET EN NOUVELLE-ZÉLANDE : LES TERMES DE CETTE GARANTIE, EXCEPTÉ DANS LA MESURE PERMISE PAR LA LÉGISLATION EN VIGUEUR, N'EXCLUENT PAS, NE LIMITENT PAS, NE MODIFIENT PAS ET VIENNENT EN COMPLÉMENT DES DROITS STATUTAIRES OBLIGATOIRES APPLICABLES À LA VENTE DE CE PRODUIT À VOTRE INTENTION.** 

-F25-

#### **Assistance clientèle**

En sus d'une garantie matérielle d'un an, votre calculatrice HP bénéficie également d'un an d'assistance technique. Si vous nécessitez une assistance, vous pouvez contacter l'assistance clientèle HP par courrier électronique ou par téléphone. Avant d'appeler, veuillez repérer le centre d'appel le plus proche de chez vous dans la liste ci-dessous. Avant d'appeler, munissez-vous de votre preuve d'achat et du numéro de série de la calculatrice.

Les numéros de téléphone sont sujets à modification, et des tarifs locaux ou nationaux peuvent s'appliquer. Une liste complète est disponible sur le Web à l'adresse : www.hp.com/support.

### **Regulatory Information Federal Communications Commission Notice**

This equipment has been tested and found to comply with the limits for a Class B digital device, pursuant to Part 15 of the FCC Rules. These limits are designed to provide reasonable protection against harmful interference in a residential installation. This equipment generates, uses, and can radiate radio frequency energy and, if not installed and used in accordance with the instructions, may cause harmful interference to radio communications. However, there is no guarantee that interference will not occur in a particular installation. If this equipment does cause harmful interference to radio or television reception, which can be determined by turning the equipment off and on, the user is encouraged to try to correct the interference by one or more of the following measures:

Reorient or relocate the receiving antenna.

- Reorient or relocate the receiving antenna.
- Increase the separation between the equipment and the receiver.
- Connect the equipment into an outlet on a circuit different from that to which the receiver is connected.
- Consult the dealer or an experienced radio or television technician for help.

-F26-

### **Modifications**

The FCC requires the user to be notified that any changes or modifications made to this device that are not expressly approved by Hewlett-Packard Company may void the user's authority to operate the equipment.

### **Declaration of Conformity for Products Marked with FCC Logo, United States Only**

This device complies with Part 15 of the FCC Rules. Operation is subject to the following two conditions: (1) this device may not cause harmful interference, and (2) this device must accept any interference received, including interference that may cause undesired operation.

If you have questions about the product that are not related to this declaration, write to

Hewlett-Packard Company P. O. Box 692000, Mail Stop 530113 Houston, TX 77269-2000 For questions regarding this FCC declaration, write to Hewlett-Packard Company P. O. Box 692000, Mail Stop 510101 Houston, TX 77269-2000 or call HP at 281-514-3333

To identify your product, refer to the part, series, or model number located on the product.

### **Canadian Notice**

This Class B digital apparatus meets all requirements of the Canadian Interference-Causing Equipment Regulations.

### **Avis Canadien**

Cet appareil numérique de la classe B respecte toutes les exigences du Règlement sur le matériel brouilleur du Canada.

### **European Union Regulatory Notice**

This product complies with the following EU Directives:

-F27-

- Low Voltage Directive 2006/95/EC
- EMC Directive 2004/108/EC

Compliance with these directives implies conformity to applicable harmonized European standards (European Norms) which are listed on the EU Declaration of Conformity issued by Hewlett-Packard for this product or product family.

This compliance is indicated by the following conformity marking placed on the product:

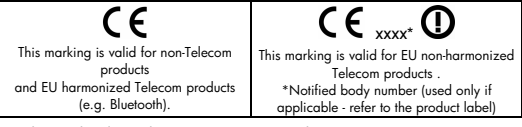

Hewlett-Packard GmbH, HQ-TRE, Herrenberger Strasse 140, 71034 Boeblingen, Germany

### **Japanese Notice**

この装置は、情報処理装置等電波障害自主規制協議会(VCCI)の基準 に基づくクラスB情報技術装置です。この装置は、家庭環境で使用すること を目的としていますが、この装置がラジオやテレビジョン受信機に近接して 使用されると、受信障害を引き起こすことがあります。

取扱説明書に従って正しい取り扱いをして下さい。

**Élimination des appareils mis au rebut par les ménages dans l'Union européenne** 

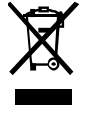

Le symbole apposé sur ce produit ou sur son emballage indique que ce produit ne doit pas être jeté avec les déchets ménagers ordinaires. Il est de votre responsabilité de mettre au rebut vos appareils en les déposant dans les centres de collecte publique désignés pour le recyclage des équipements

électriques et électroniques. La collecte et le recyclage de vos appareils mis au rebut indépendamment du reste des déchets contribue à la préservation des ressources naturelles et garantit que ces appareils seront recyclés dans le respect de la santé humaine et de l'environnement. Pour obtenir plus d'informations sur les centres de collecte et de recyclage des appareils mis au rebut, veuillez contacter les autorités locales de votre région, les services de collecte des ordures ménagères ou le magasin dans lequel vous avez acheté ce produit .

#### **Matériel au perchlorate - Une manipulation spécifique peut s'appliquer**

La pile de sauvegarde mémoire de cette calculatrice peut contenir du perchlorate et peut nécessité une manipulation spéciale lors de son recyclage ou de son élimination en Californie.

#### **Substances chimiques**

HP s'engage à fournir à ses clients les informations relatives aux substances chimiques utilisées dans les produits HP, en respect des réglementations légales telles que la réglementation REACH (disposition CE n° 1907/2006 du Parlement Européen et du Conseil). Vous trouverez un rapport sur les substances chimiques de ce produit à l'adresse suivante : www.hp.com/go/reach.

#### **Directive Européenne 2006/66/EC sur les batteries**

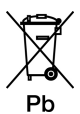

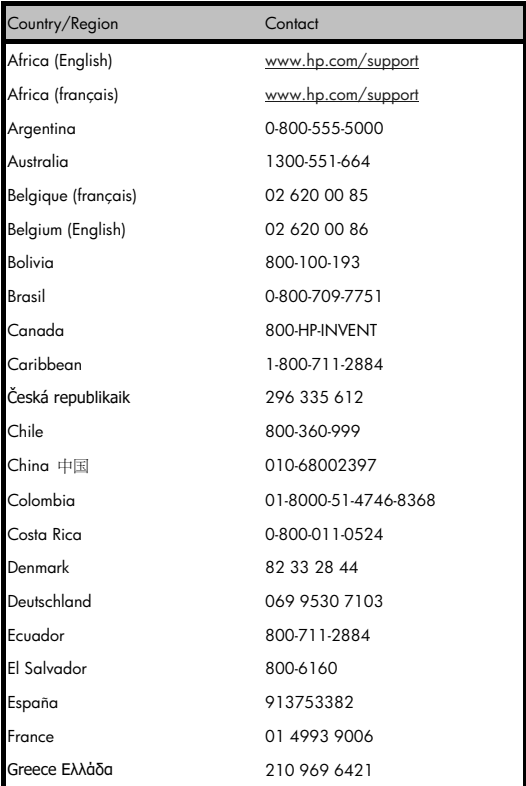

# -F30-

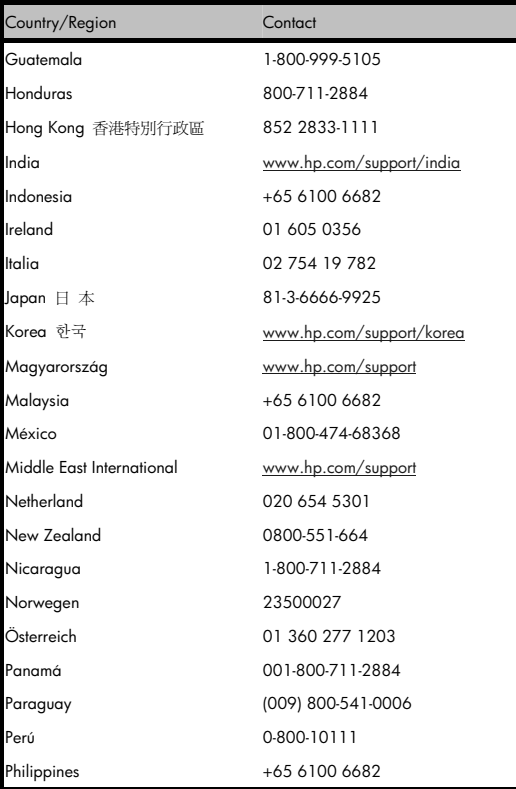

-F31-

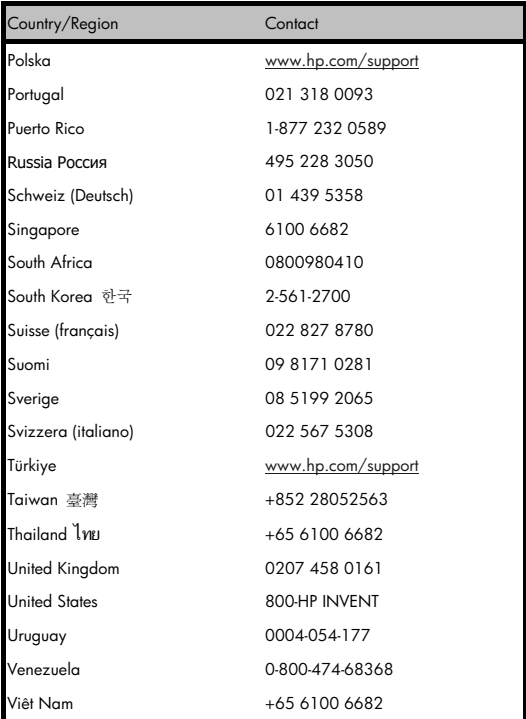

-F32-

File name: HP PrintCalc 100\_User's Guide\_French\_FR\_F2227-90003\_Edition 1 DATE: 2008/7/8